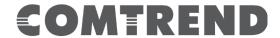

## **Quick Install Guide**

PG-9172 Kit | G.hn Powerline Adapter Kit

\*Press for 10 seconds for Factory Reset.

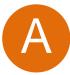

Understanding the Powerline Adapter

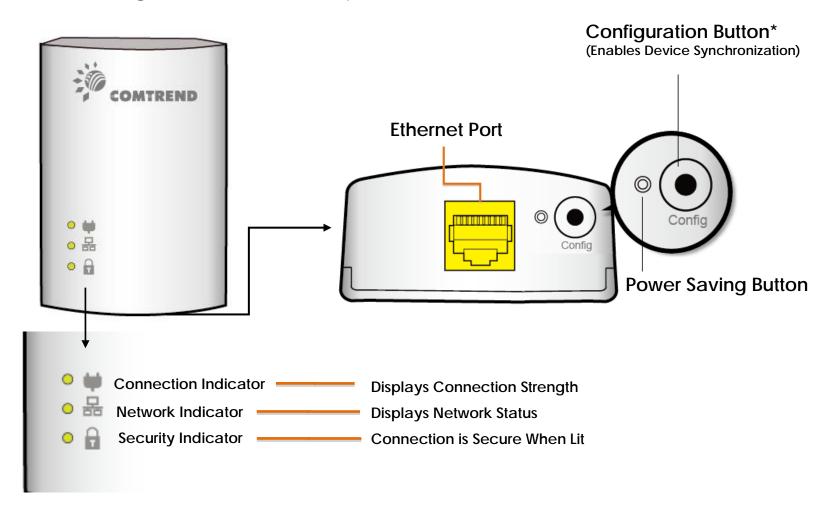

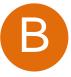

Initial Device Setup

NOTE: A minimum of two G.hn Powerline Adapters are required to create a proper connection. Follow Steps 1-4 to add additional G.hn Adapters to your network.

1. Plug the Powerline Adapter into the power outlet.

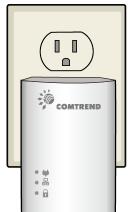

Note: For maximum performance, please plug the Powerline Adapter directly into the wall outlet. Do not plug into a power strip or surge protector, as network performance could degrade significantly.

2. Connect the Powerline Adapter to a network device with an Ethernet (RJ-45) cable. (Wait 10 seconds for Network Indicator 器 to light up **GREEN** which indicates a good connection, a flashing **GREEN** light indicates that the device is sending data).

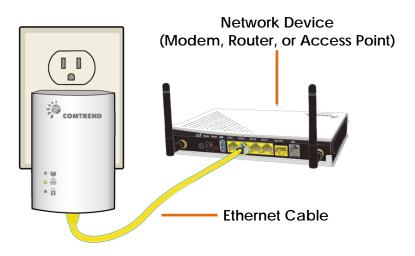

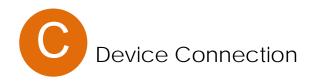

- 3. Plug the *additional* Powerline Adapter into a power outlet near the Internet-enabled device (ex. TV, PC, STB, DVR, etc.).
- 4. Connect the Powerline Adapter to the device with an Ethernet cable. (The **Connection Indicators ♥** and **Network Indicators 器** on the front of both Powerline Adapters should be **GREEN** representing a strong connection).

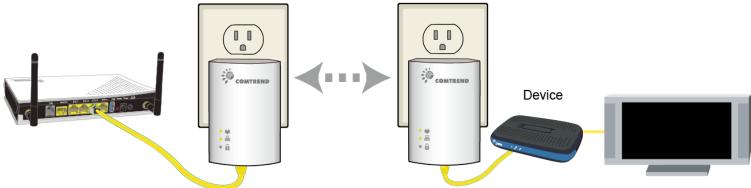

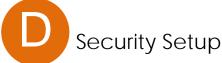

Note: G.hn Adapters will automatically connect in "non-secure" mode. It is highly recommended to follow Steps 5 and 6 to create a secure connection.

- 5. Press the "Config" Button for 3 seconds till you see the **Security Indicator** a start flashing **GREEN** on EACH of the Powerline Adapters you want to be "connected." (The **Security Indicator** will light up **GREEN** when successfully connected AND the **Connection Indicator** on the front of the Powerline Adapter should be solid **GREEN** when they are paired ~ representing a strong connection).
- 6. Repeat Steps 3 to 5 to add additional adapters/devices. Please note that up to 16 devices can be connected to a Powerline G.hn Network.

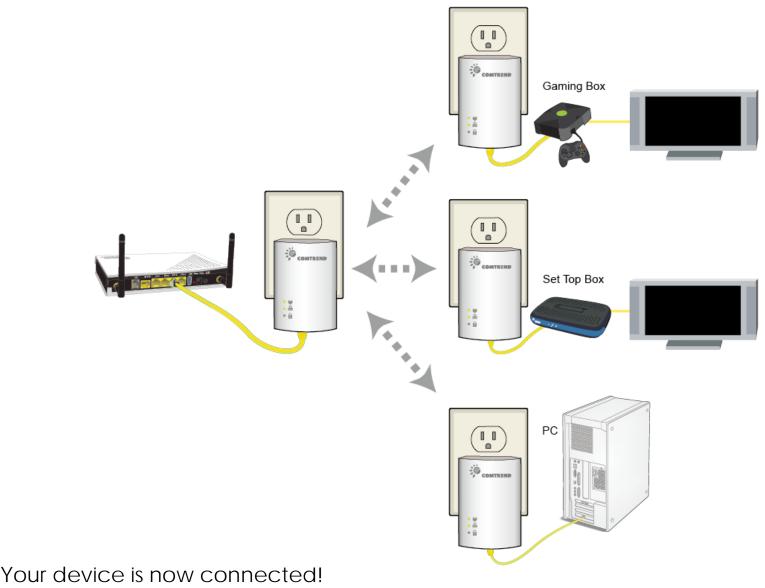

NOTE: For instructions on advanced features, FAQ, etc., please visit our online Product Webpage:

http://us.comtrend.com/products/public/product/home-networking/pg-9172.html

For more information: Facebook: https://facebook.com/Comtrend

Website: http://us.comtrend.com/

**Support:** Visit our website or call 1-877-COMTREND

(1-877-266-8736)

**QR** Code